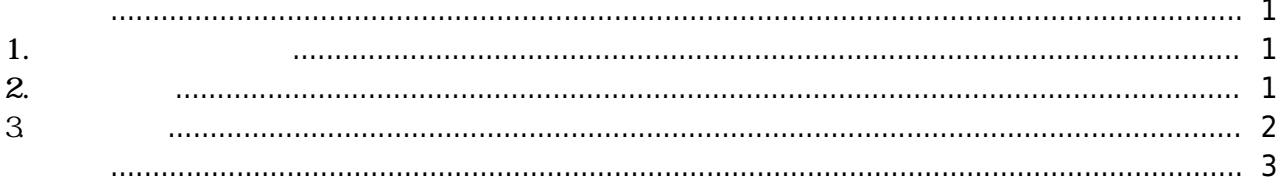

<span id="page-1-0"></span>, [BioStar 2](http://kb.supremainc.com/knowledge/doku.php?id=tag:biostar_2&do=showtag&tag=BioStar_2),

<span id="page-1-1"></span>**1. ドアグループ追加**

## **ドア(DOOR)**メニューに移動した後、**ドア追加**

<span id="page-1-2"></span>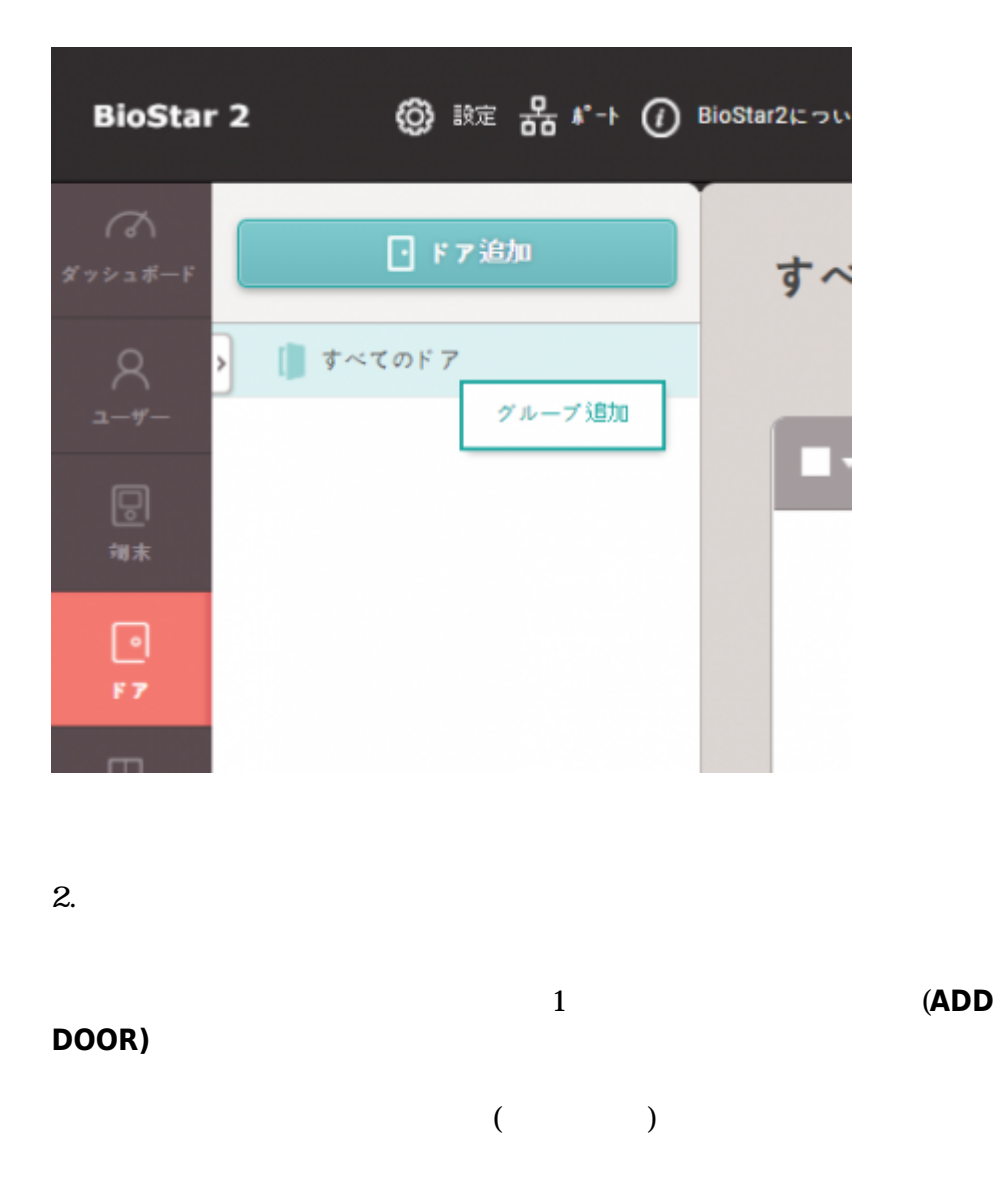

レベルアラームの構成が使用できます。ドアを構成する最小要素は'リレー'です。リレーを設定

2021/10/05 14:34 2/3

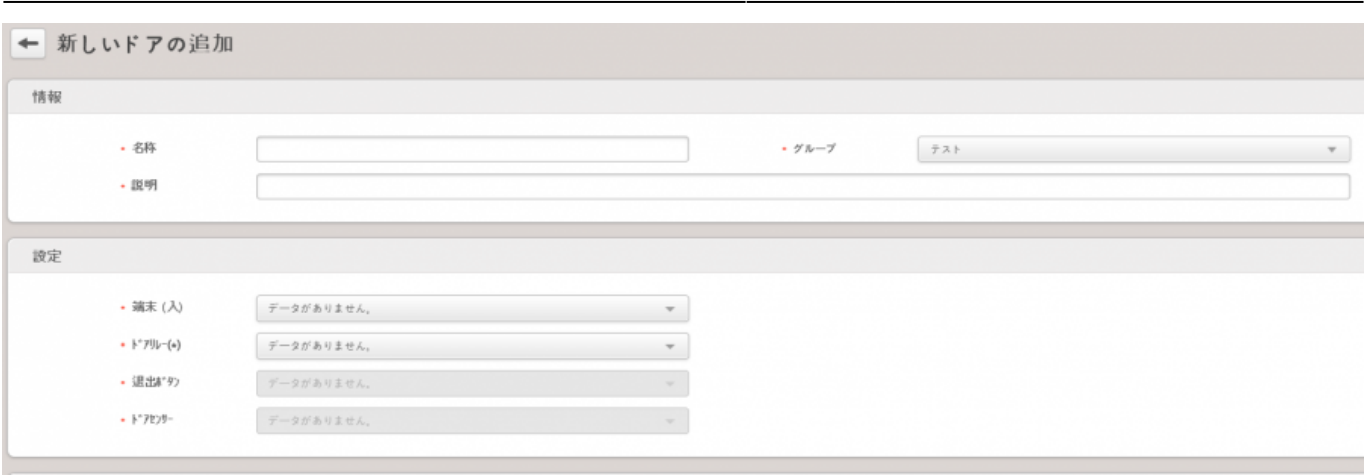

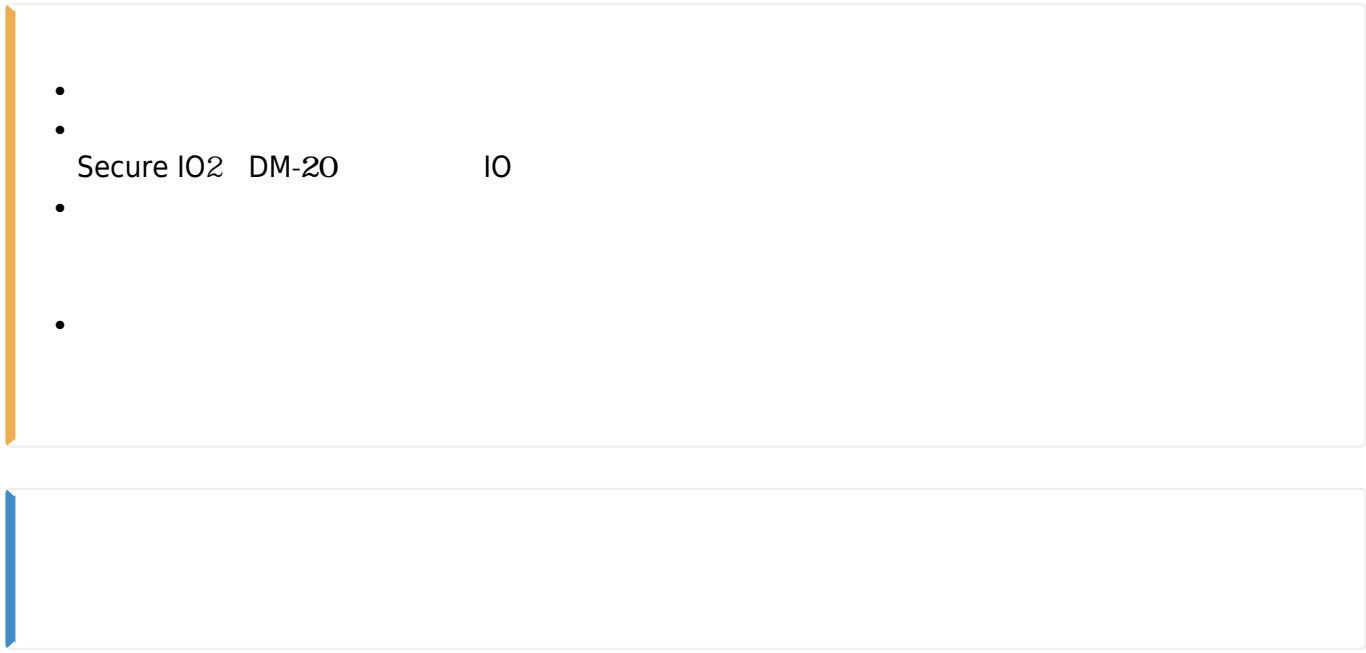

<span id="page-2-0"></span>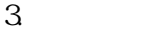

 $+$ 

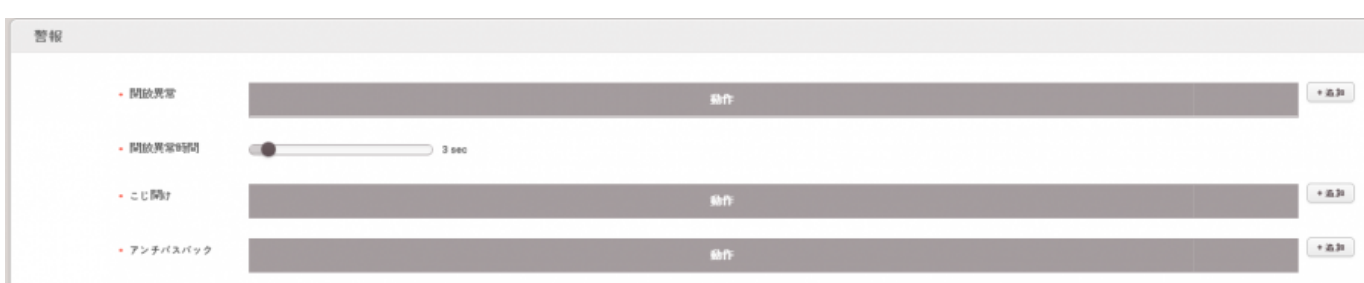

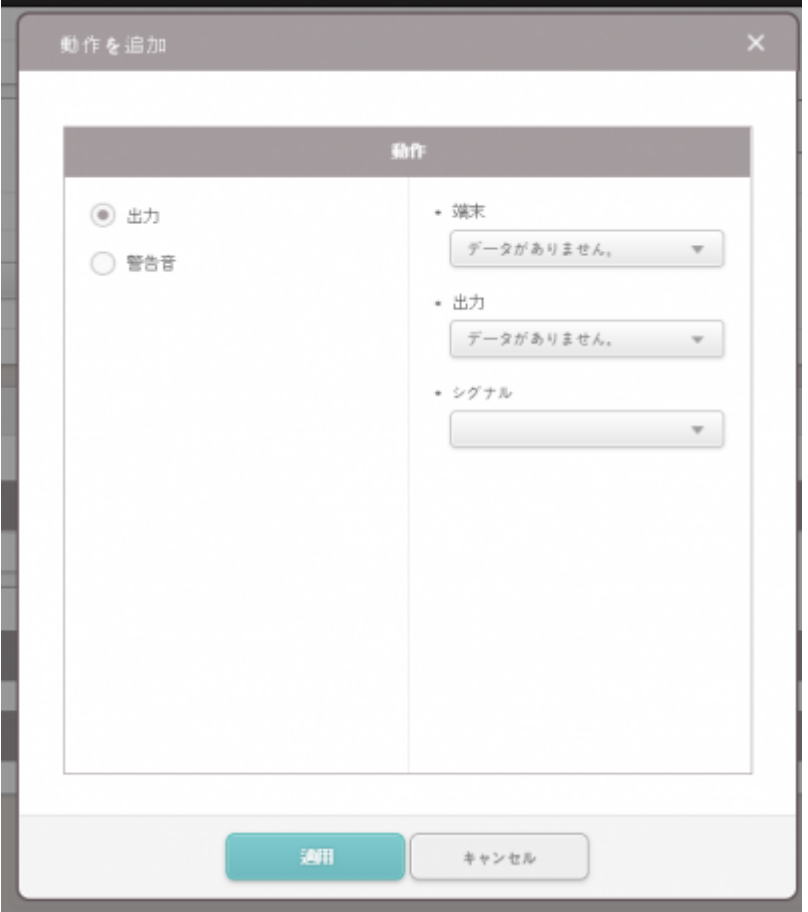

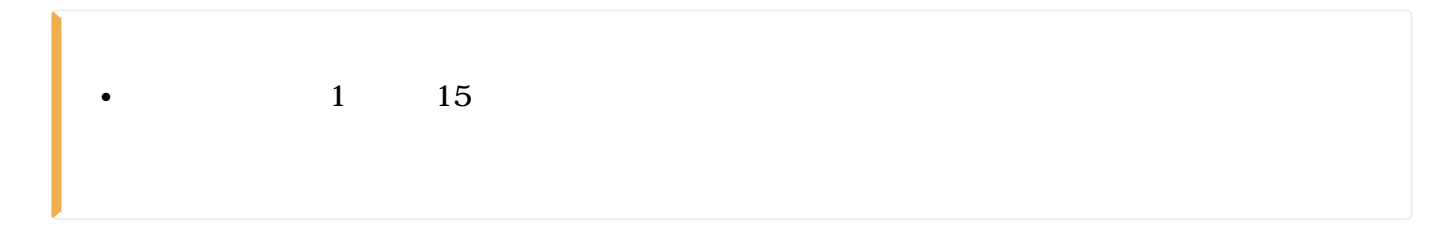

## <span id="page-3-0"></span>[add\\_devices2.mp4](http://kb.supremainc.com/knowledge/lib/exe/fetch.php?cache=&media=en:add_devices2.mp4)

From: <http://kb.supremainc.com/knowledge/> -

Permanent link: **[http://kb.supremainc.com/knowledge/doku.php?id=ja:how\\_to\\_make\\_doors&rev=1591774227](http://kb.supremainc.com/knowledge/doku.php?id=ja:how_to_make_doors&rev=1591774227)**

Last update: **2020/06/10 16:30**